## **GERAÇÃO DE ARQUIVOS SAGRES**

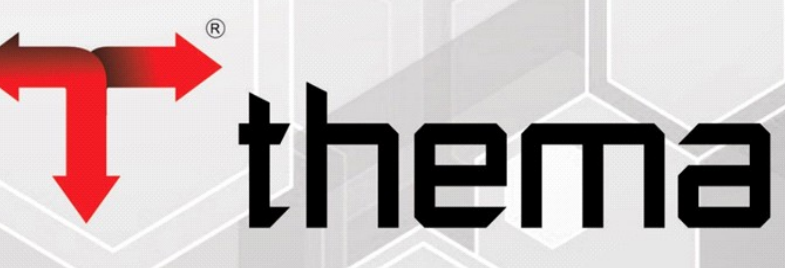

Eficiência na Gestão Pública

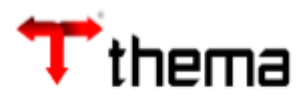

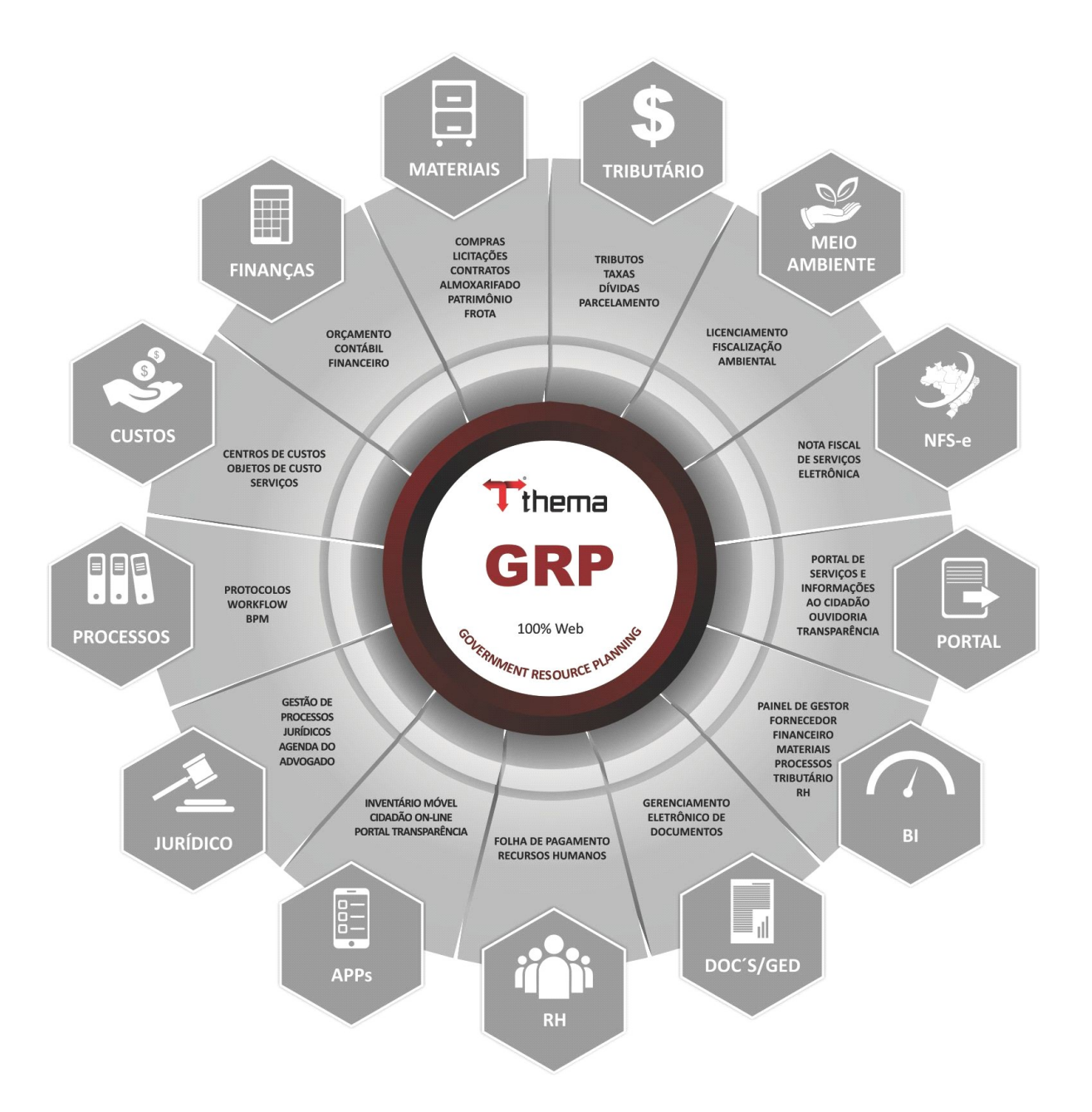

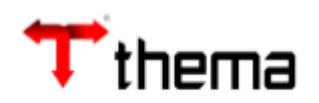

## Sumário

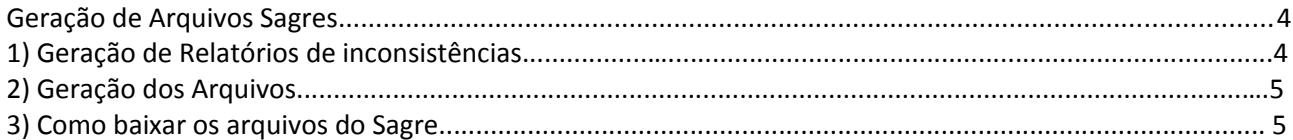

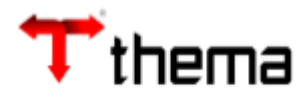

## **Geração de Arquivos SAGRES**

No programa "**Geração de Arquivos Sagres**", serão gerados os arquivos, conforme o período selecionado, para envio ao TCE.

1) Antes de realizar a geração dos arquivos do SAGRES deverá ser gerados os relatórios de inconsistências para verificação.

\* Conforme imagem abaixo, deverá ser informado o período e no vinculado "Relatório" selecionar o relatório desejado, com a verificação dos relatórios o usuário diminuirá a probabilidade de inconsistência no envio dos arquivos.

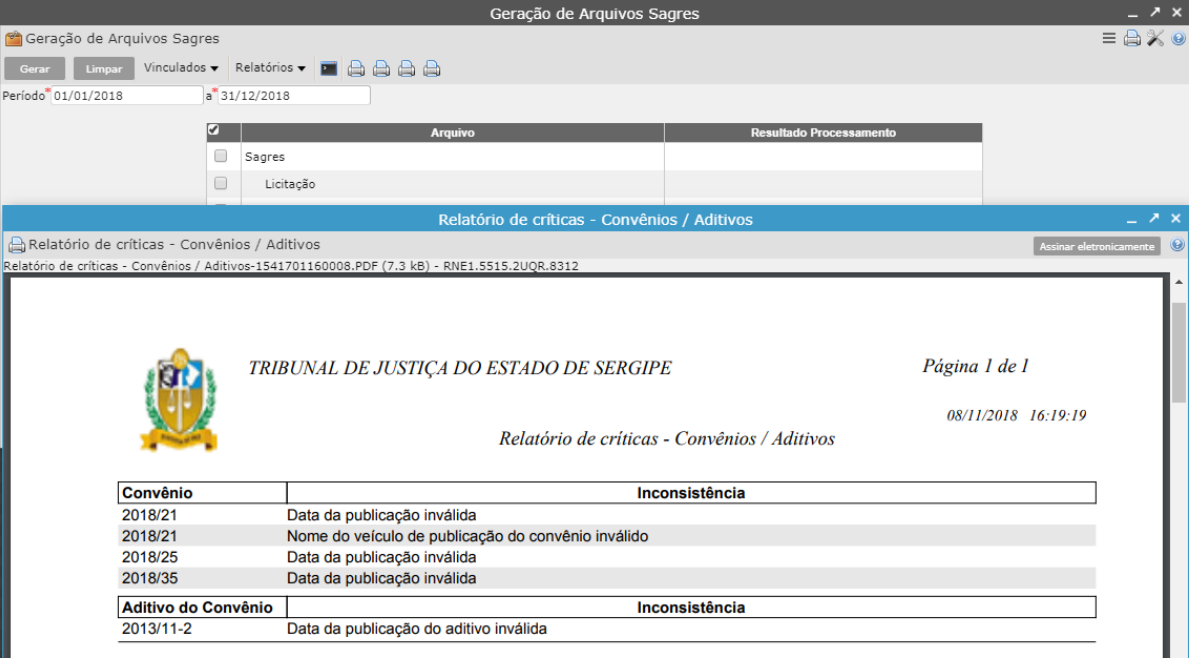

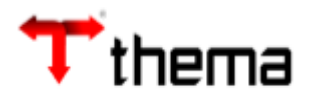

2) Após as correções das inconsistências, informar o período e selecionar os arquivos a serem

gerados.

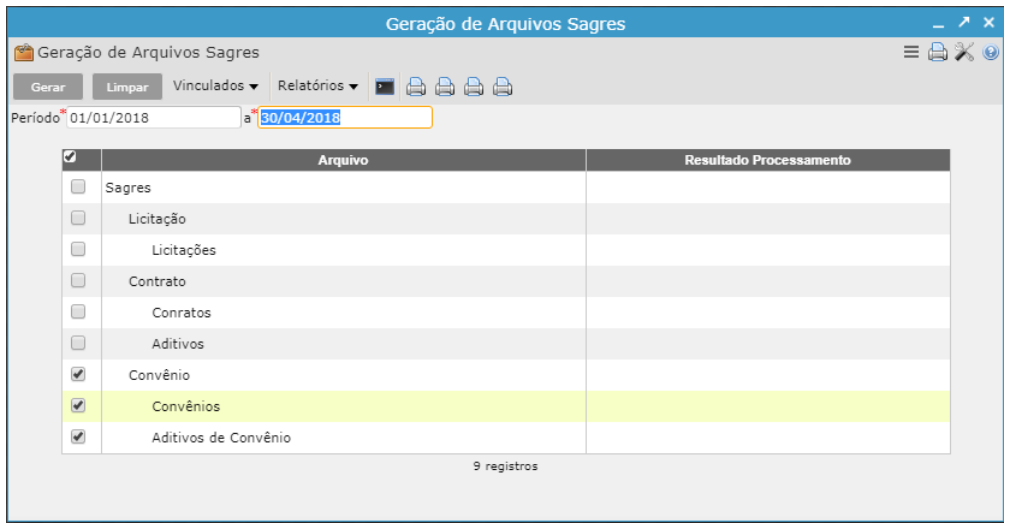

3) O sistema irá gerar os arquivos e o usuário deverá baixar e após enviar ao TCE.

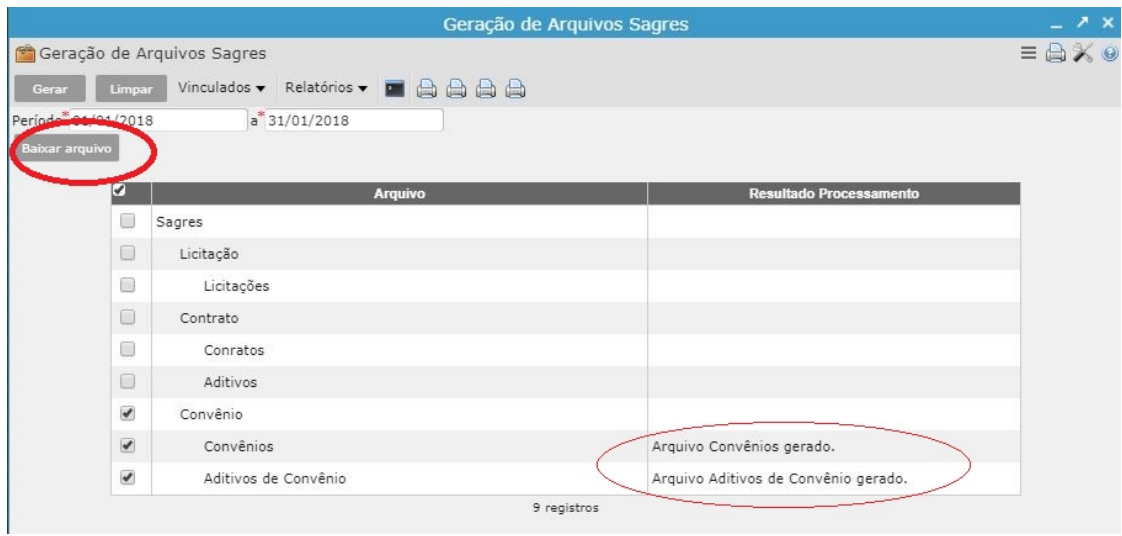

**Lembrando**: Para o Sagres o sistema gerará o último anexo do Convênio, que estiver com o "Tipo = 8" e para os aditivos com o "Tipo =12".